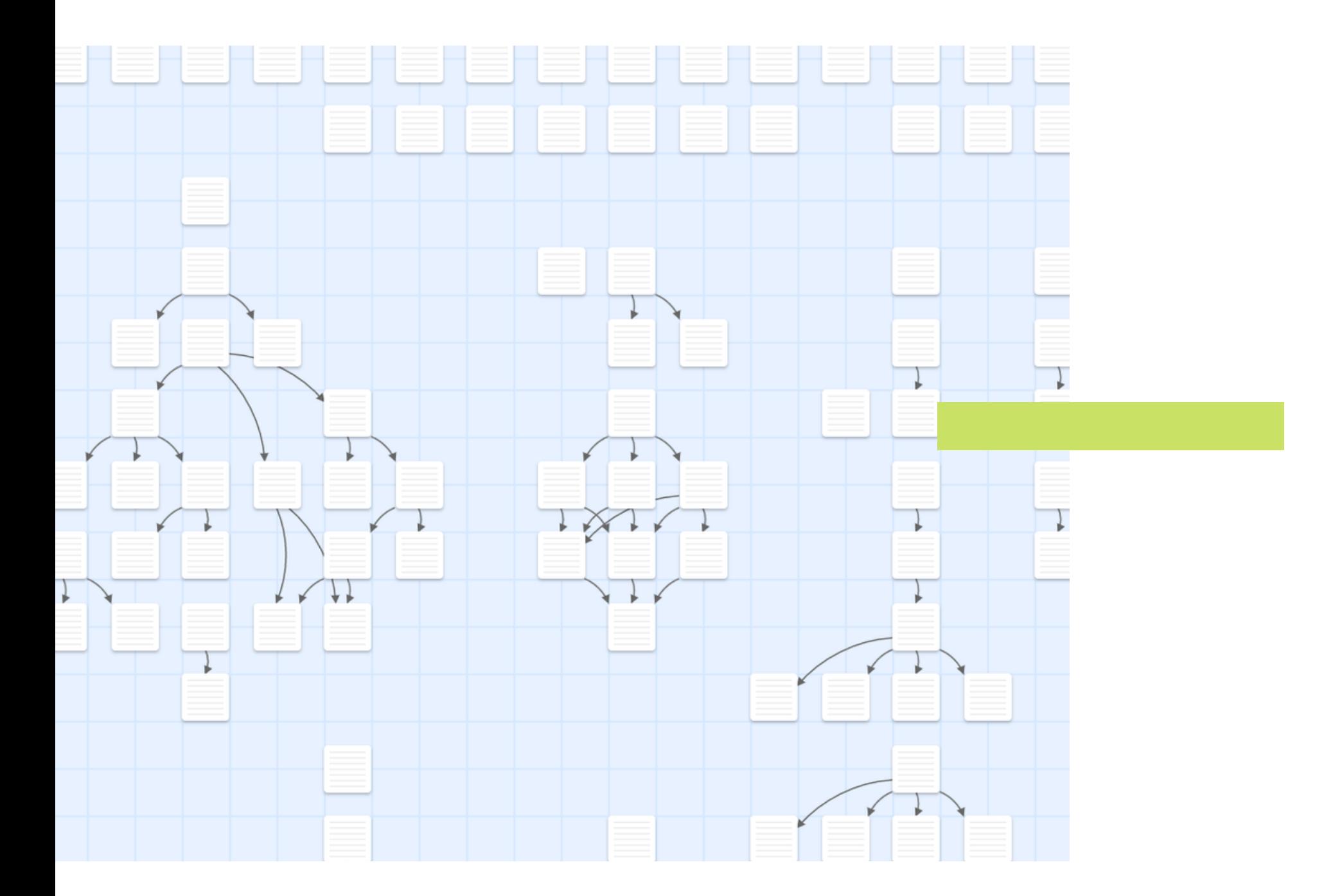

### >Narrativas Interativas Twine Dinâmica Hyperlinks no Twine HTML

## NARRATIVAS INTERATIVAS

### Introdução

### Construção de histórias por meio de experiências interativas,

## NARRATIVAS INTERATIVAS: HISTÓRICO

### **ULYSSES**

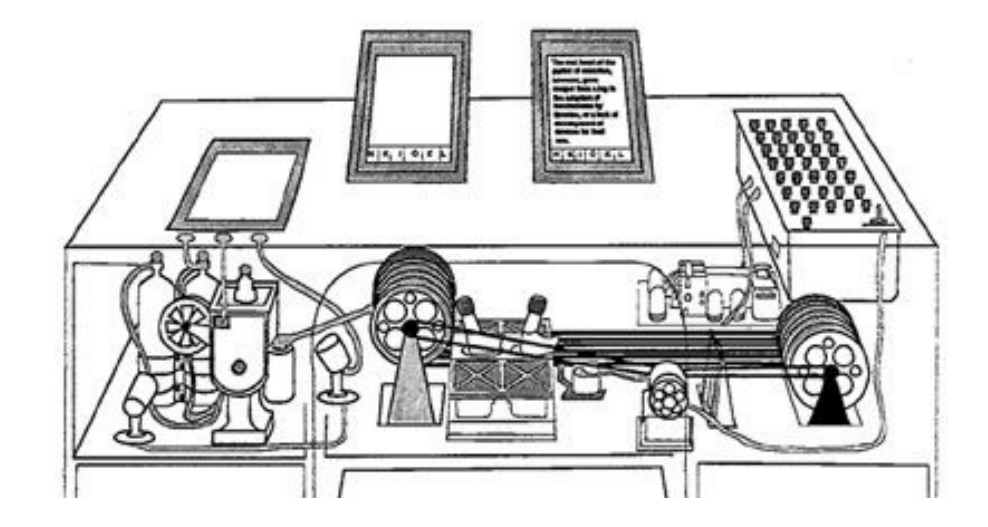

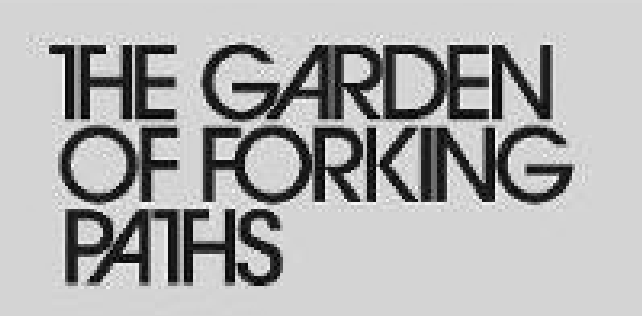

#### JAMES JOYCE, 1914

Obra literária que deu origem à bifurcação hipertextual, levando ao surgimento de múltiplos finais na mesma história.

Início da ficção hipertextual, com a obra Ulysses.

#### VANNEVAR BUSH, 1939

Construção de uma máquina capaz de indexar o conhecimento, o Memex.

#### **JORGE LUIS BORGES, 1941**

#### **COLOSSAL CAVE ADVENTURE, 1975**

Primeiro adventure em computador, com elementos de RPG e **Example 2 Seriado por Will** Crowther, programador e espeleólogo.

In Narrow Corridor foo" [sic].  $>5$ In Narrow Corridor  $\mathbf{m}$ You can't go that way.  $\rightarrow \mathsf{w}$ 

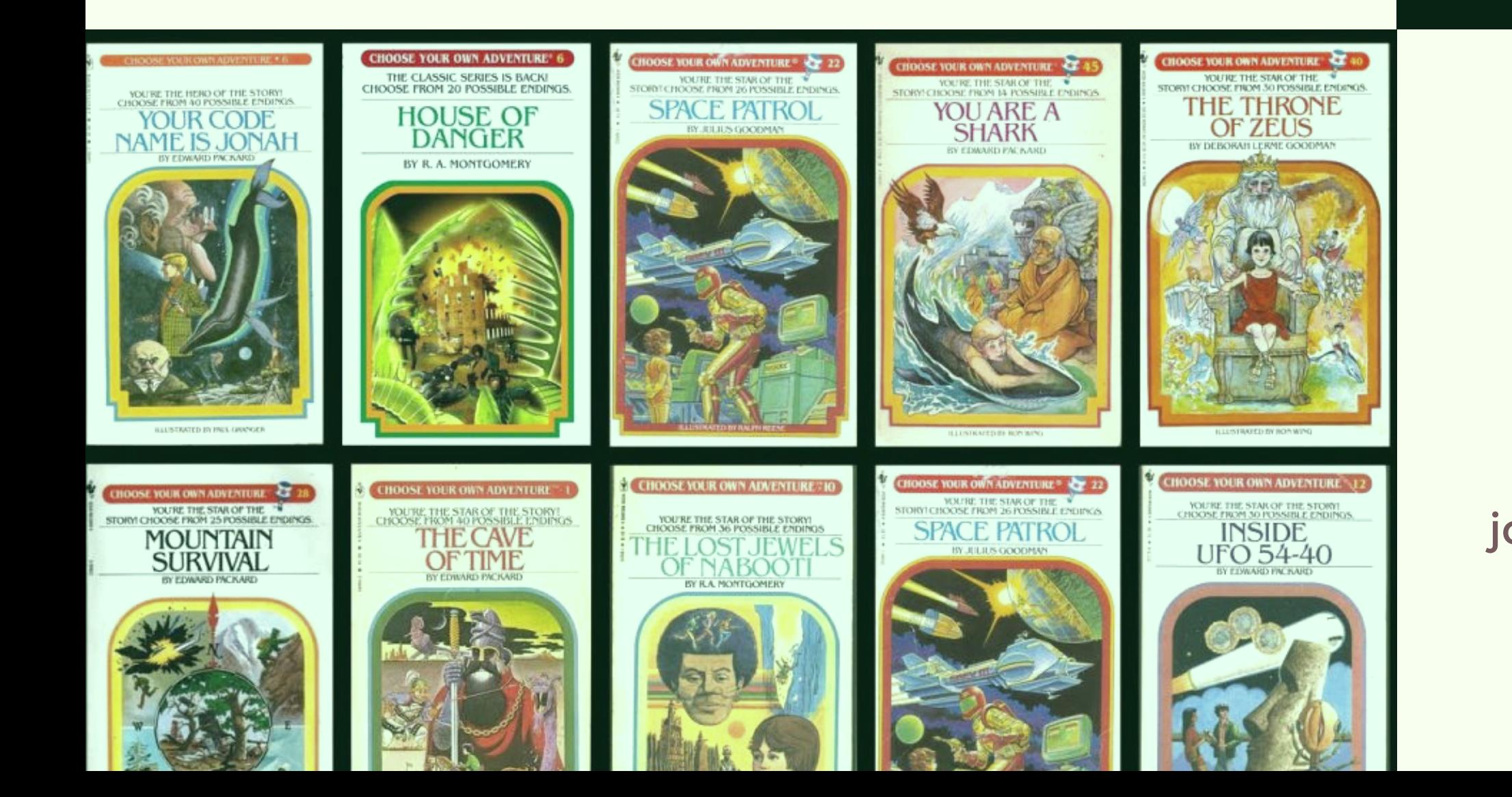

scrawled the inscription, "Fee fie foe

```
You are in a long, narrow corridor
stretching out of sight to the west. At
the eastern end is a hole through which
you can see a profusion of leaves.
```
#### **CHOOSE YOUR ADVENTURE, 1976**

Série de livros infantis narrada em segunda pessoa, no qual o leitor assume o papel do protagonista e toma decisões, em formato de jogo, onde se avança páginas de acordo com as escolhas feitas.

O desenvolvimento tecnológico possibilitou o aumento da diversidade de narrativas interativas

### NARRATIVAS INTERATIVAS NO PRESENTE

### D&D. Curse of Strahd,2016 Você decide, 1992

**CURSE OF STRAHD** 

#### Life is Strange, 2015 **Bandersnatch, 2018**

# BLACK MIRROR

### Detroit: Become Human Florence Return of the Obra Dinn Frostpunk

THE AUTORITY

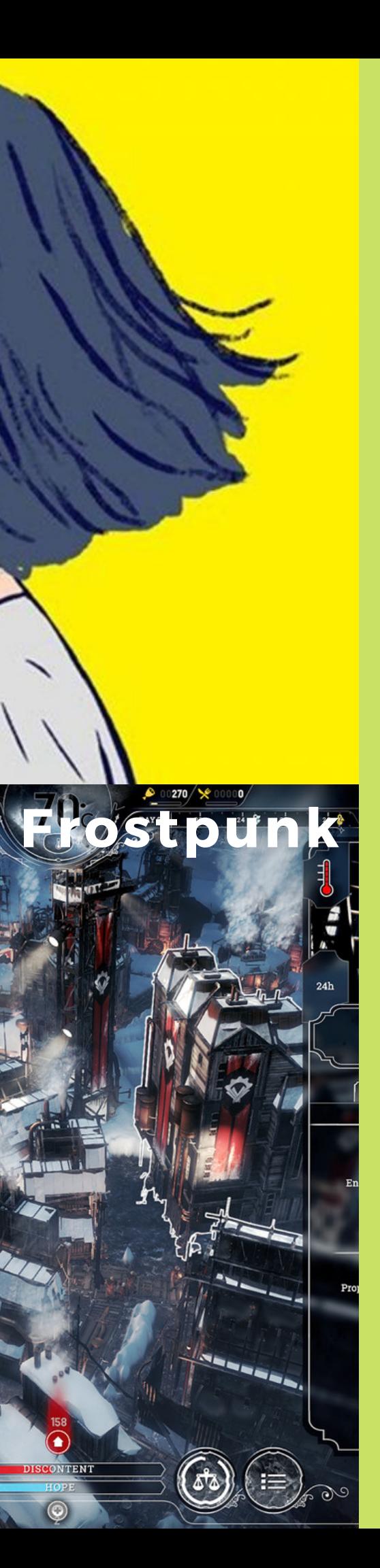

### O ALCANCE DE NARRATIVAS INTERATIVAS EM 2018.

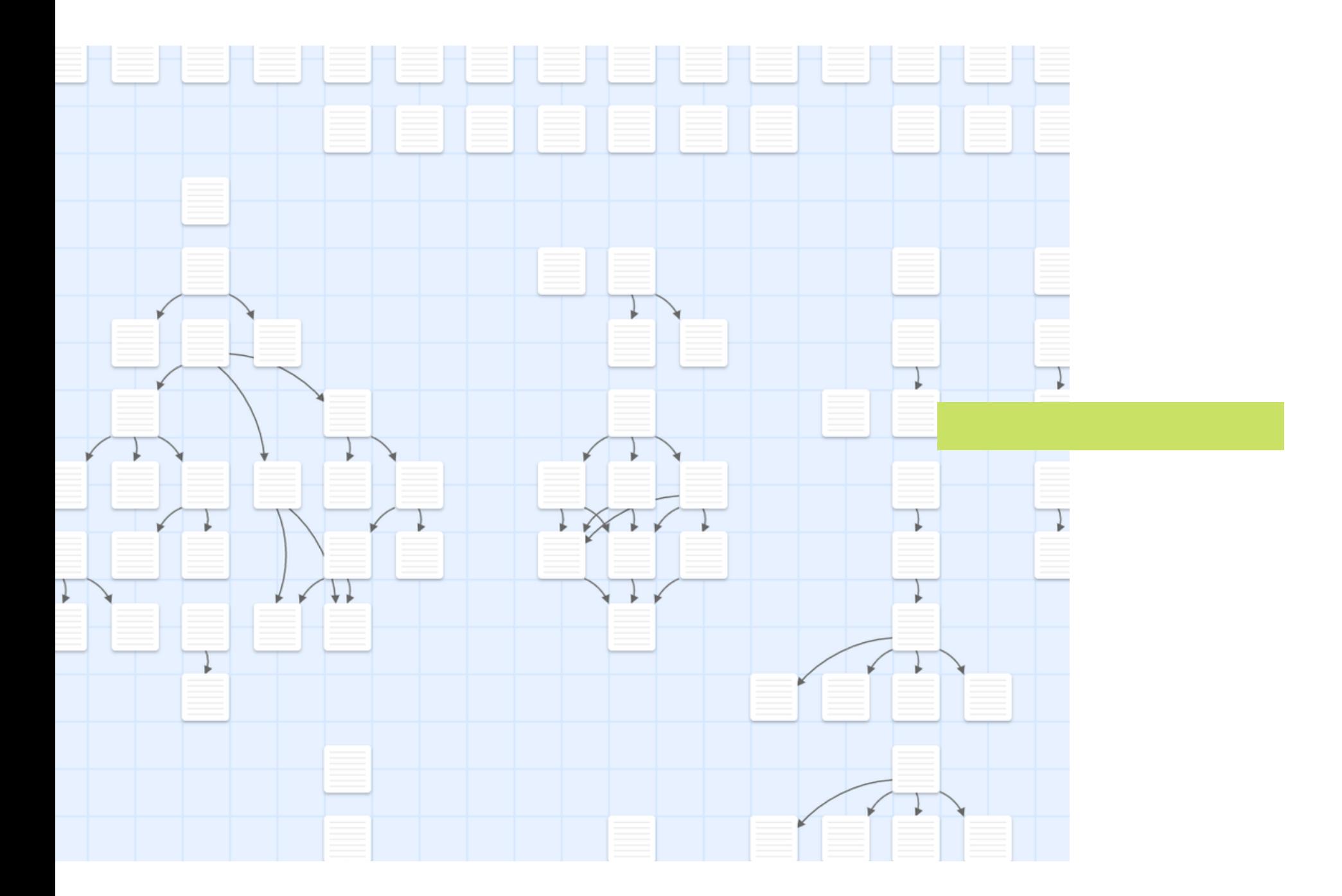

### Narrativas Interativas >Twine Dinâmica Hyperlinks no Twine HTML

# Twine (https://twinery.org/)

### COMO É?

Estruturado em hipertexto, fazendo uso de HTML, CSS e JavaScript.

### O QUE É?

### **HISTÓRIA** Primeira versão lançada em 2009. Crescimento da plataforma em 2012.

Ferramenta livre e opensource de construção de narrativas interativas.

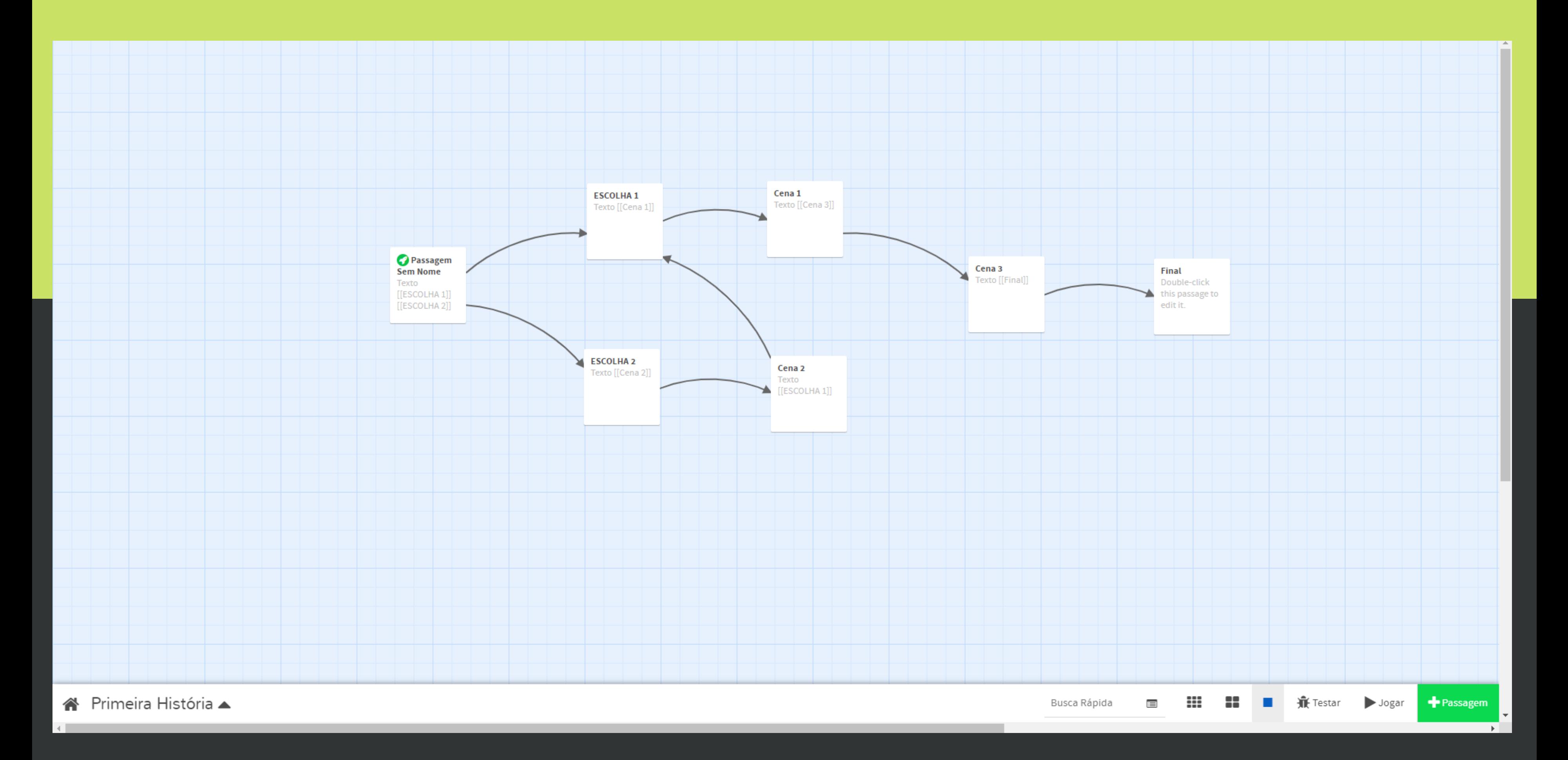

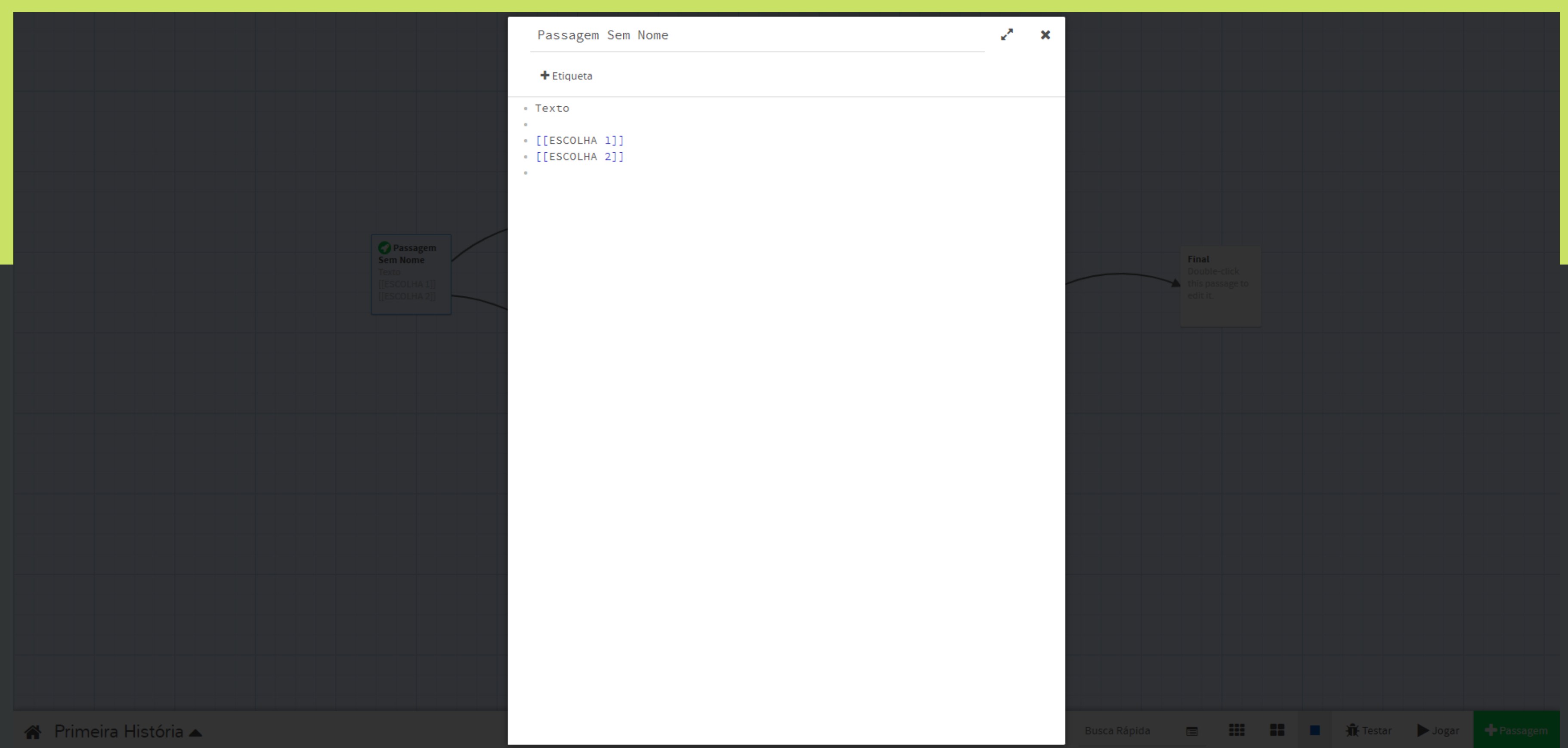

**Texto** 

**ESCOLHA1 ESCOLHA 2** 

13

# Por que usar o Twine?

### **APRENDIZADO**

### FACILIDADE DE CRIAÇÃO

### FACILIDADE PARA JOGAR

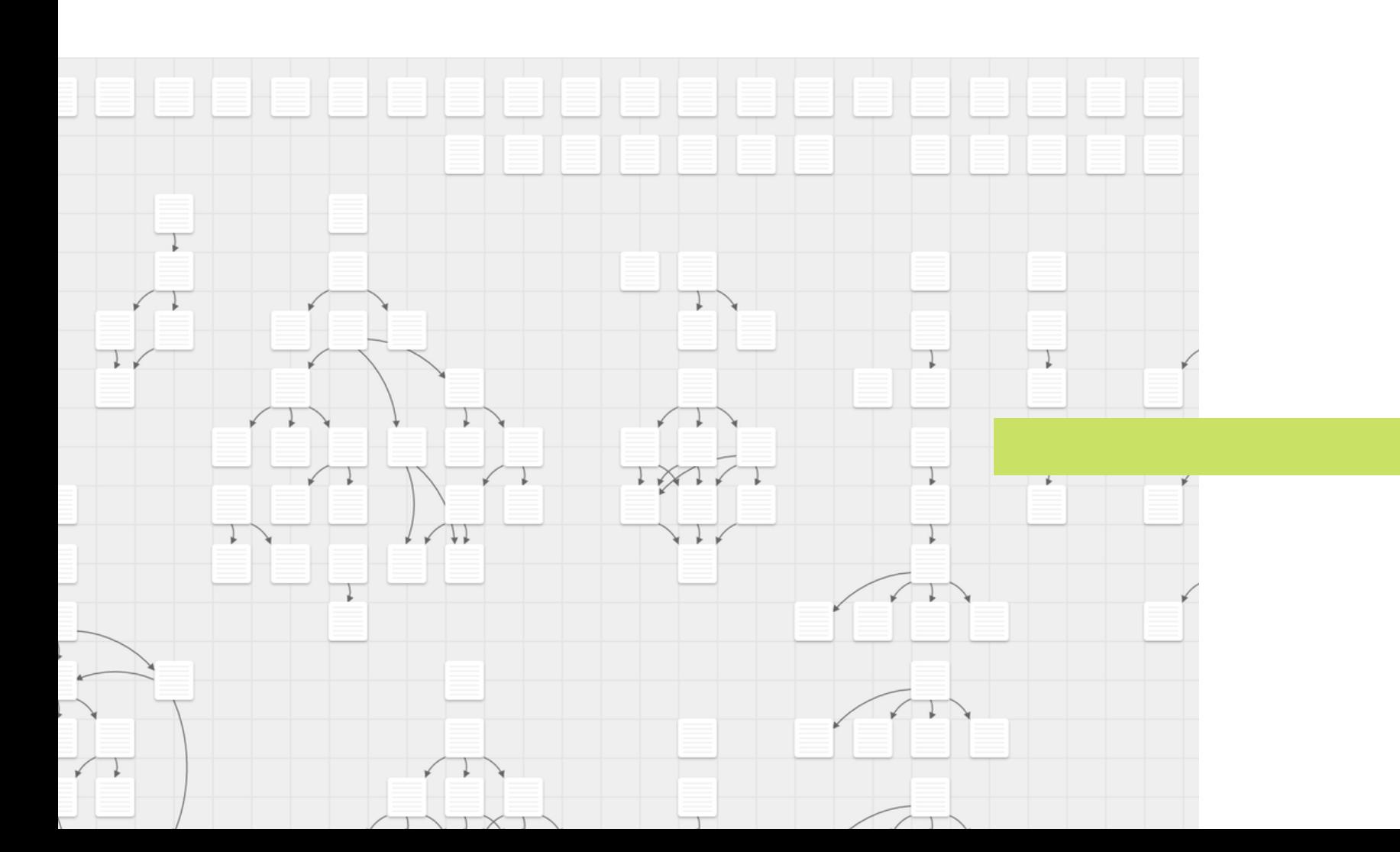

- Por ser possível aprender a usar
- linguagens de programação para web
- enquanto se cria narrativas.

Por ser uma das ferramentas mais acessíveis de se usar para desenvolvimento de jogos.

Mesmo sem conhecimentos avançados, a ferramenta tem uma interface intuitiva para o usuário final.

## CONSTRUINDO **INTERFACES COM HTML E CSS**

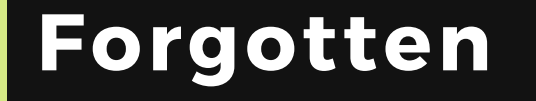

Who are<br>you? I am him. Hero

Help

Nobody. An old friend. Long dead. Far more human.

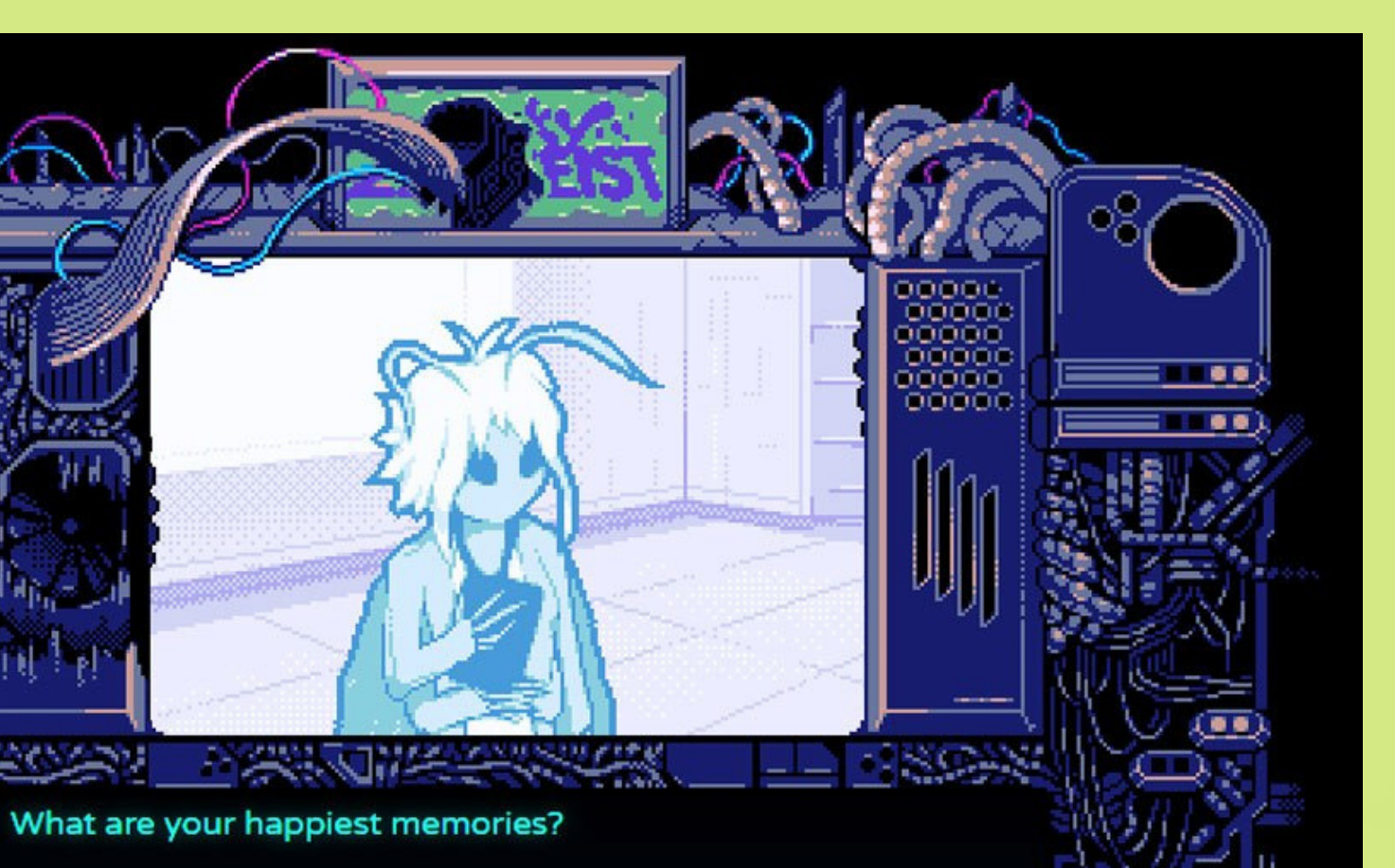

# No World Dreamers:

15

## **CONSTRUÇÃO DE VARIÁVEIS COM JAVASCRIPT**

- -Nome do protagonista -Recursos disponíveis -Pontos de habilidade -Relógio -Marcador para eventos
- -Pontuação

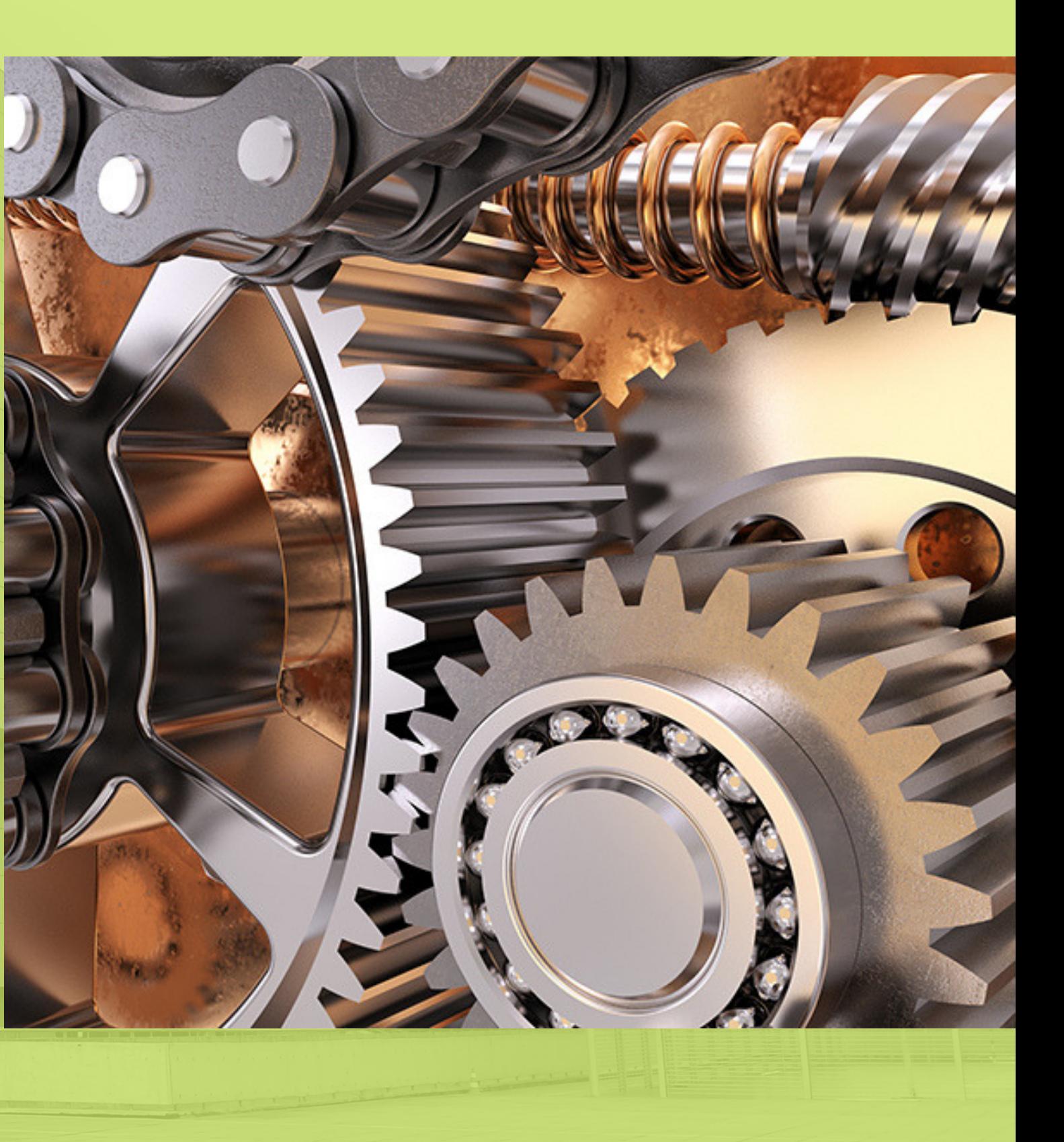

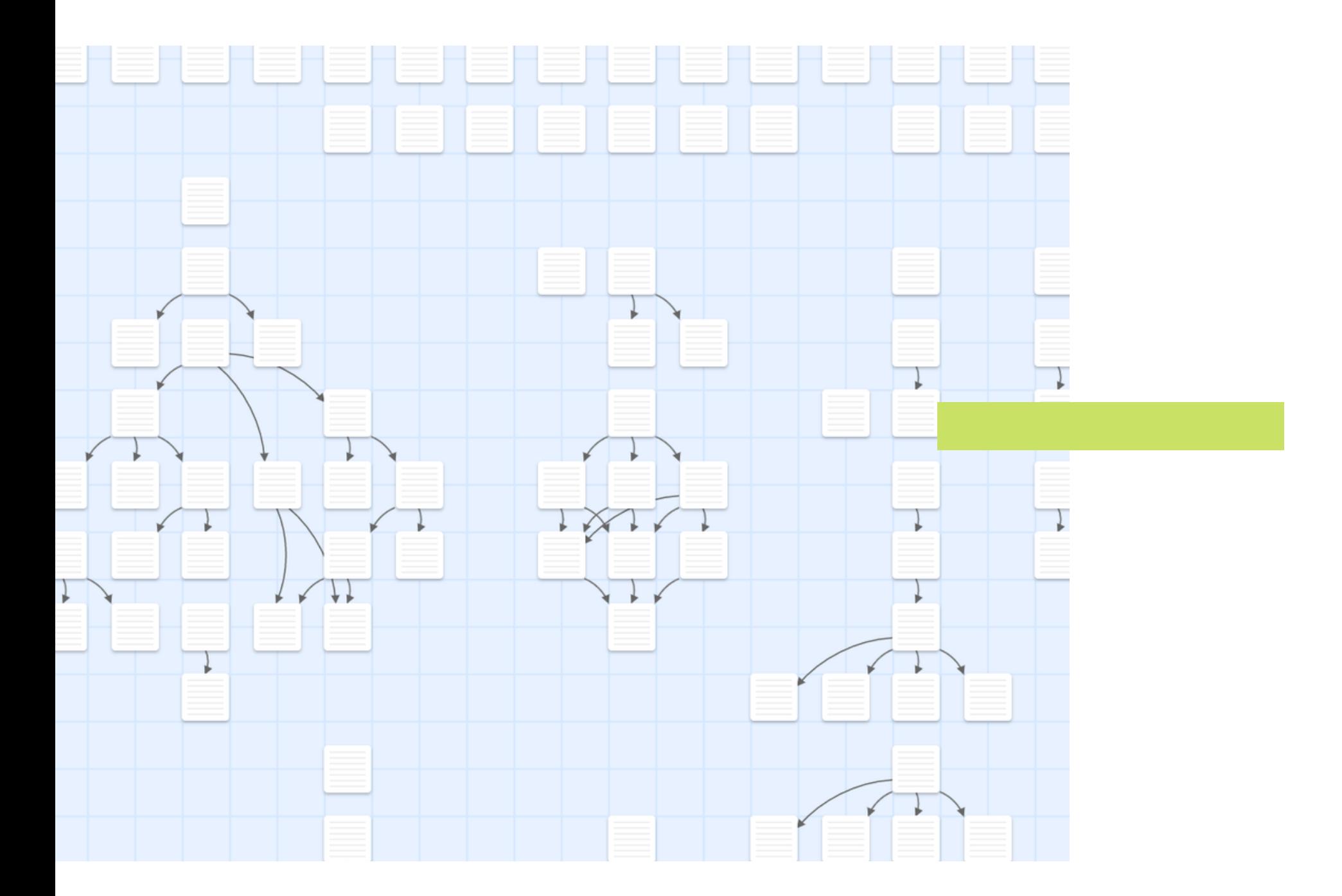

### Narrativas Interativas Twine >Dinâmica Hyperlinks no Twine HTML

### PREENCHIMENTO DE QUESTIONÁRIOS

### FORMAÇÃO DE GRUPOS DE 3 A 5 PESSOAS

APRESENTAÇÃO PESSOAL

# Dinâmica

### **PREENCHIMENTO DE QUESTIONÁRIO**

### HTTP://TINY.CC/QUESTIONARIOTWINEDS

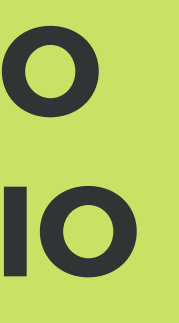

# QUAL O SIGNIFICADO DE CAMINHOS PARA VOCÊ?

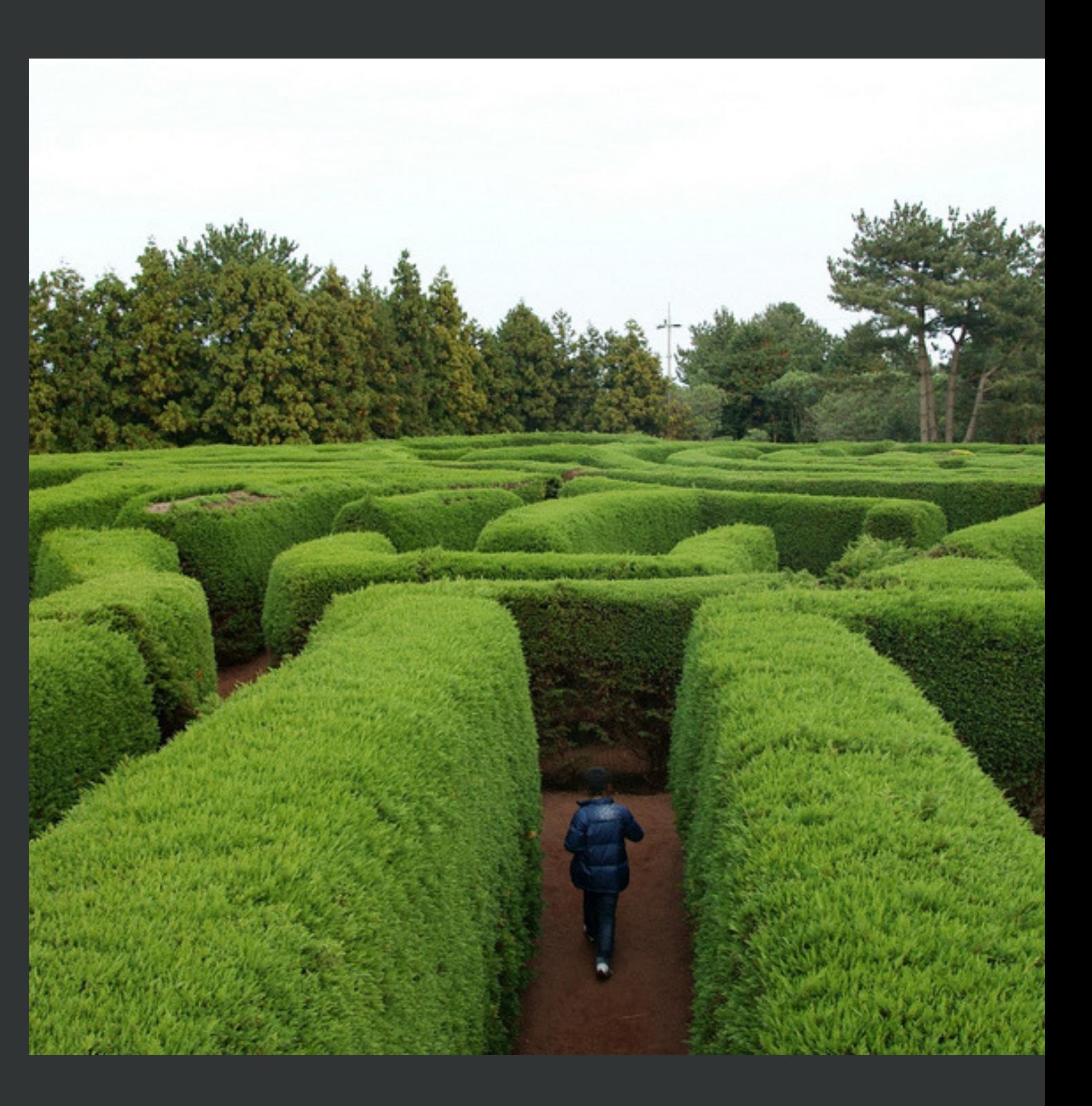

#### TEMA DO PROJETO

## ROTERIZAÇÃO DE NARRATIVAS INTERATIVAS

Personagens

Tempo

Espaço

Foco Narrativo

Atividade do jogador

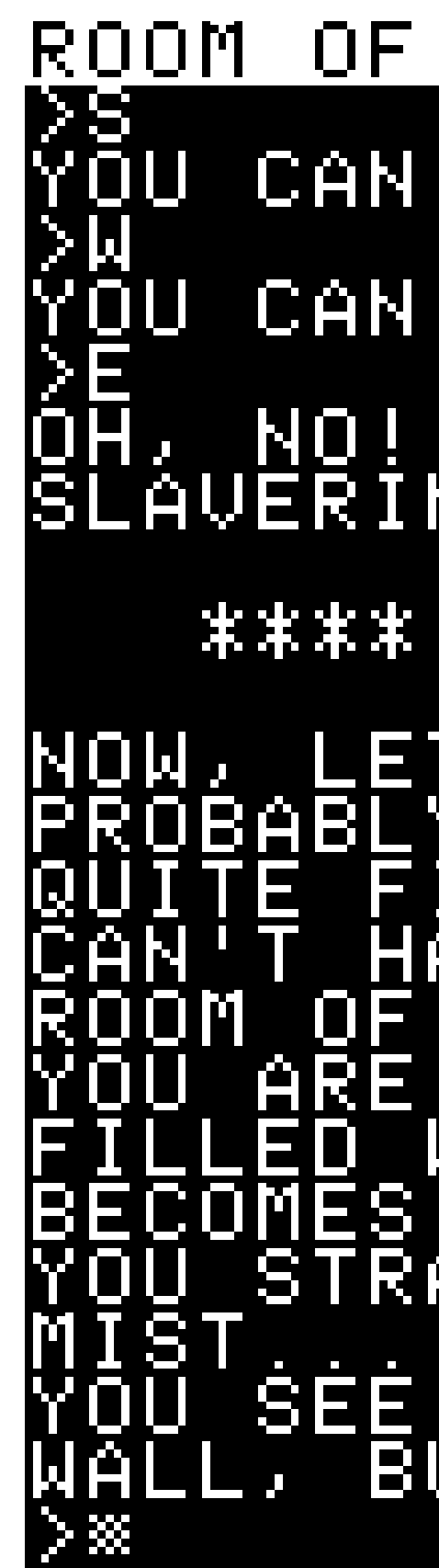

### ROOM OF RED MIST

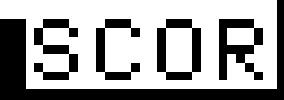

- CAN'T GO THAT WAY.
- CAN'T GO THAT WAY.
- I, NO! YOU HAVE WALKED INTO<br>AVERING FANGS OF A LURKING
	- YOU HAVE DIED \*\*\*\*

**HERE** .nnk KΕ Ĥ ESER COMPL p ΈLΥ, E YSTAL HIIGE MES. 는 **HROUG** ROOM Ĥ <u>SMAL</u> - 8 īā BCORRY ΤO вит TOO.

# Objetivos de hoje

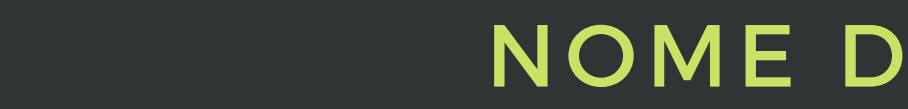

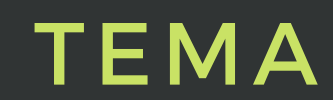

### TEMA NOME DO JOGO CONSTRUÇÃO DOS **PRIMEIROS** HYPERLINKS

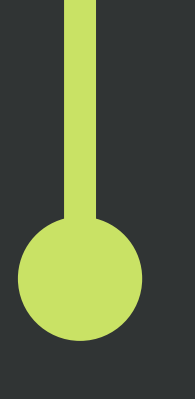

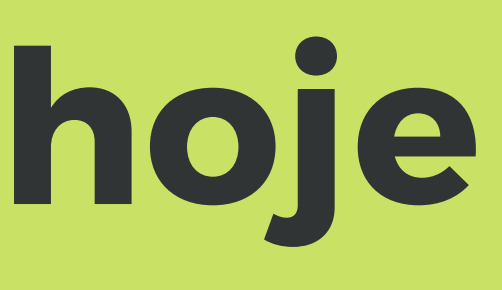

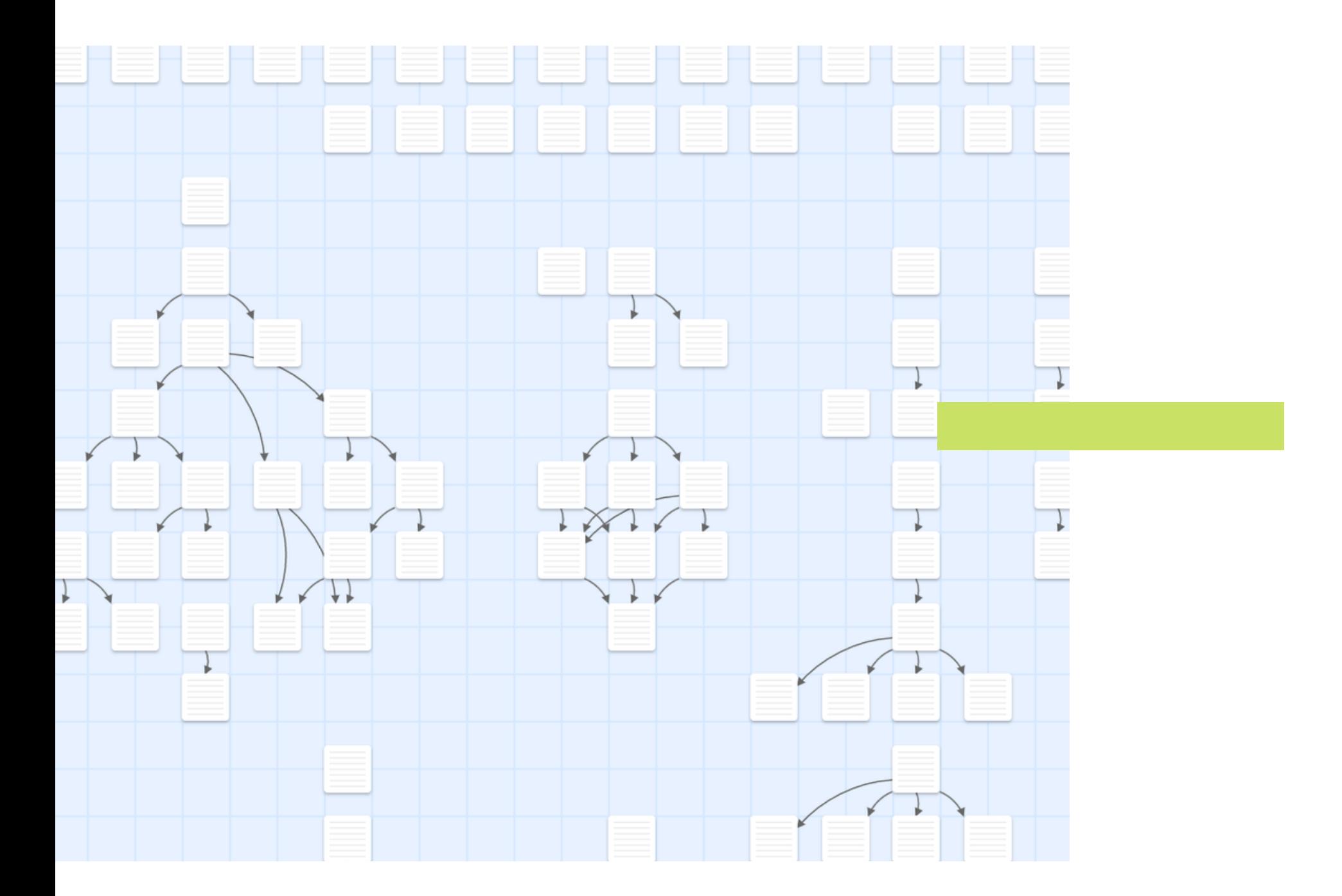

### Narrativas Interativas Twine Dinâmica >Hyperlinks no Twine HTML

# HYPERLINK

### O QUE É?

### Referência dentro de um documento para outro documento

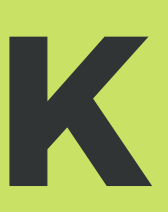

### COMO É? <a href="http://www.w3. org">W3C</a> W3C

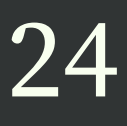

#### [[ESCOLHA 1->CENA 2]]

#### [[CENA 2<-ESCOLHA 1]]

[[ESCOLHA 1]]

# CRIAÇÃO DE HYPERLINKS NO TWINE

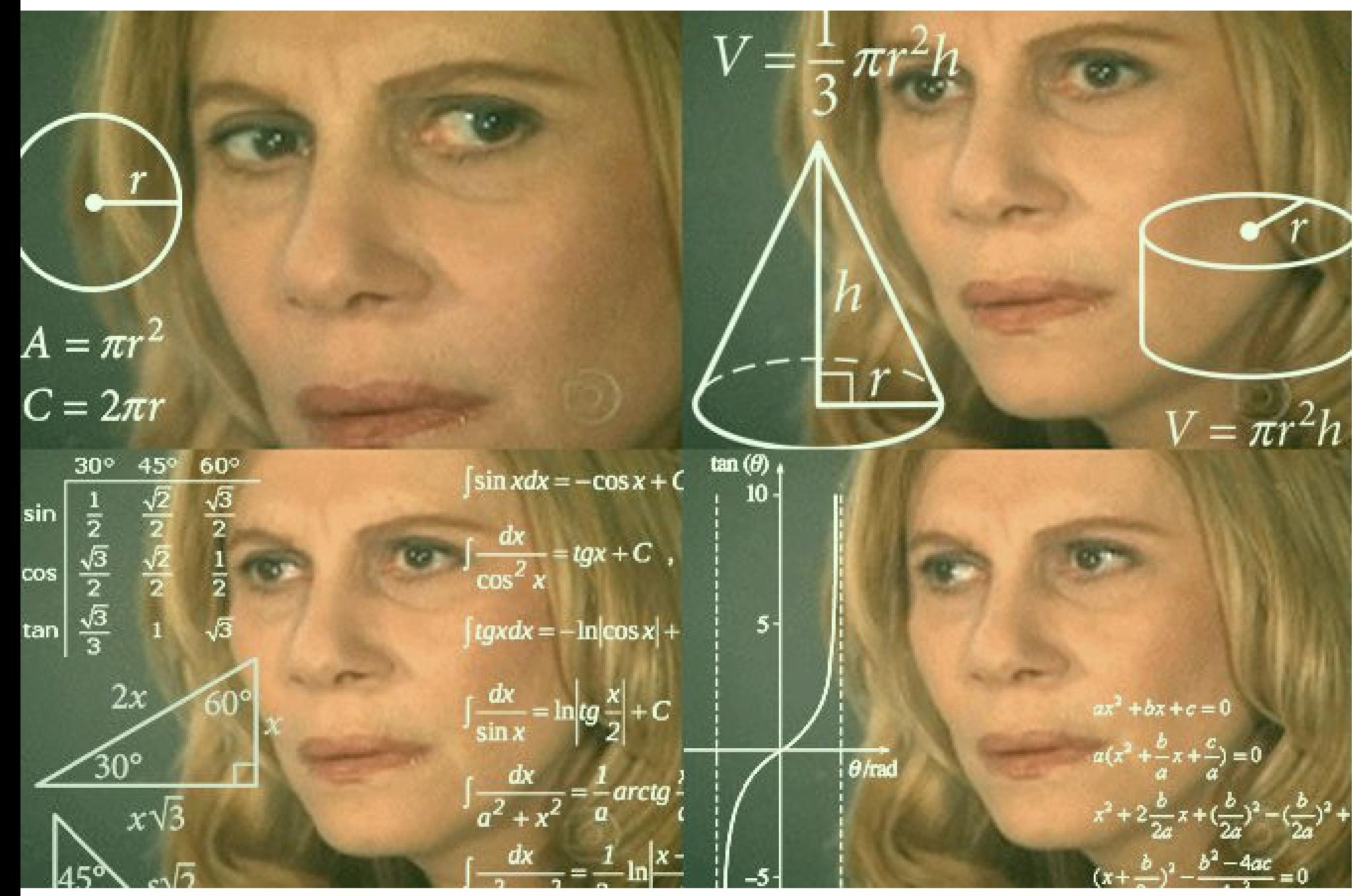

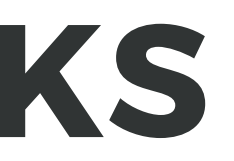

25

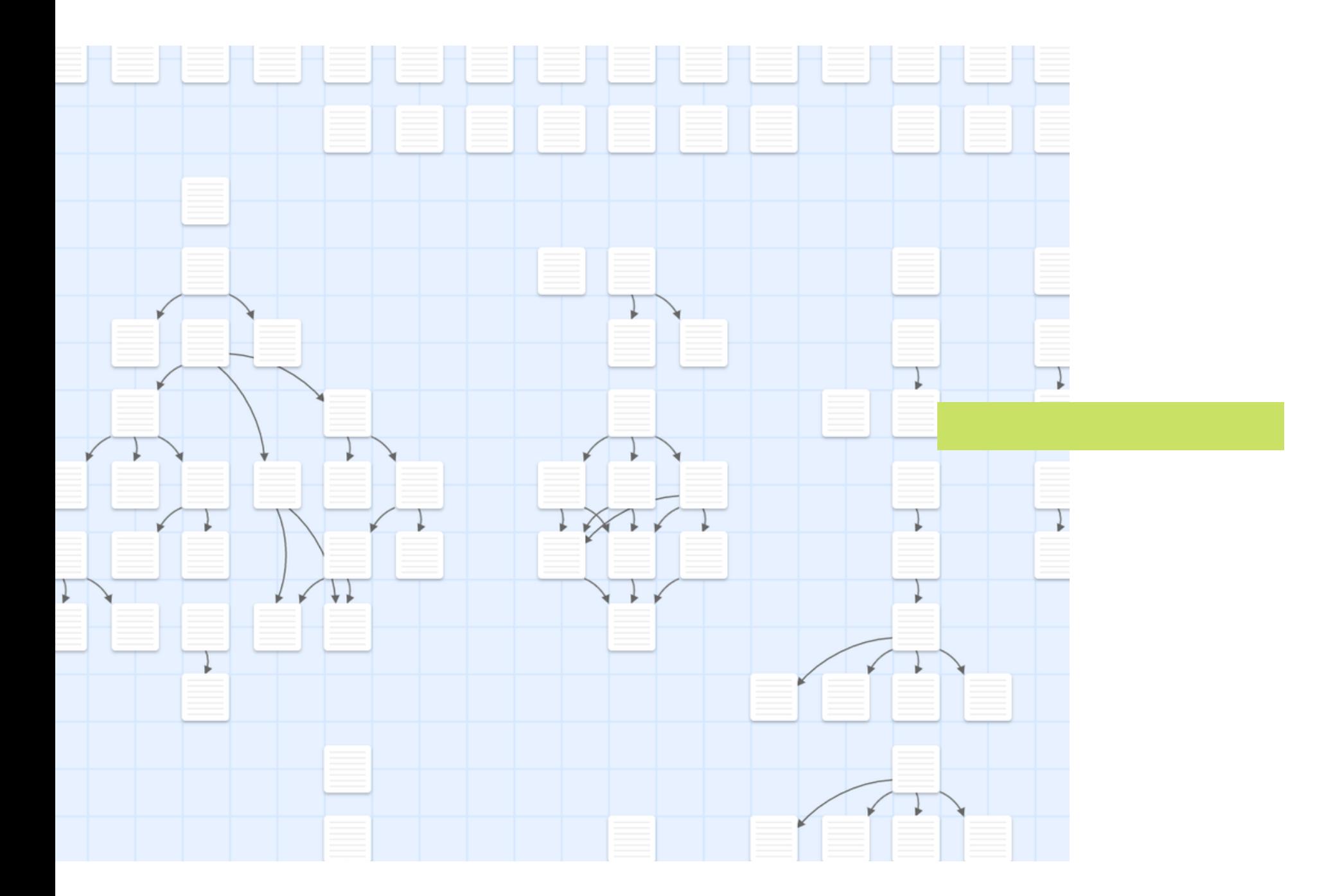

### Narrativas Interativas Twine Dinâmica Hyperlinks no Twine  $>$ HTML

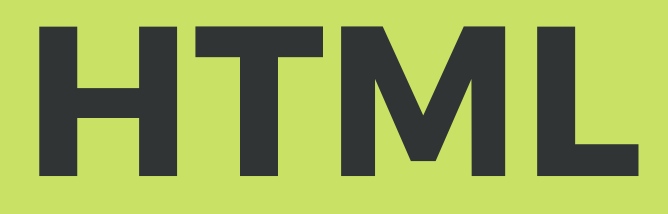

### COMO É?

Construído por meio de elementos HTML, delineado por tags, estruturando o documento

### **HISTÓRIA**

### O QUE É?

Linguagem de marcação utilizada para desenvolvimento web

Criada em 1991, surge com a proposta de que a internet fosse baseada em um sistema de hyperlinks.

# Estrutura do HTML

<h1>Título do jogo</h1> <img src="logo.jpg" width="800" height="600">

### **ELEMENTOS**

### TAG

<h1>Título do jogo</h1> <img src="logo.jpg" width="800" height="600">

### **ATRIBUTOS**

<h1>Título do jogo</h1> <img src="logo.jpg" width="800" height="600">

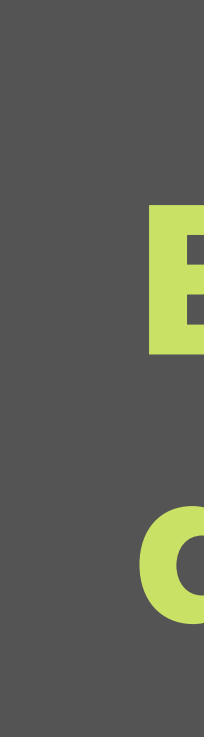

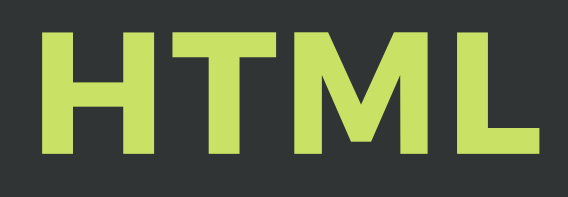

### Cabeçalhos

Definido pelas tags <h1> até <h6>. Ex: <h1>Título do jogo</h1>

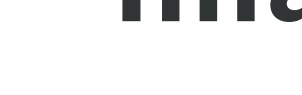

### Imagens

Ex: <img src="logo.jpg" width="800" height="600">

### Formatação

<b>Negrito</b> <i>Itálico</i> <mark>Grifado</mark> <del>Riscado</del>

### Parágrafo

Ex: <p>Este é um parágrafo</p>

**HYPERLINKS NO TWINE** 

[[ESCOLHA 1->CENA 2]]

AO SELECIONAR "ESCOLHA 1", O **JOGADOR VAI PRA "CENA 2"** 

[[CENA 2<-ESCOLHA 1]]

O JOGADOR ALCANÇA A "CENA 2" AO **SELECIONAR A "ESCOLHA 1"** 

#### [[ESCOLHA 1]]

AO SELECIONAR "ESCOLHA 1", O **JOGADOR É LEVADO À CENA** "ESCOLHA 1"

### **PARÁGRAFO** <P>ESTE É UM PARÁGRAFO</P>

**IMAGENS** <IMG SRC="LOGO.JPG" **WIDTH="800" HEIGHT="600">** 

**FORMATAÇÃO** <B>NEGRITO</B> <I>ITÁLICO</I> <MARK>GRIFADO</MARK> <DEL>RISCADO</DEL>

**CABEÇALHOS** <HI>TÍTULO DO JOGO</HI> <H2>NOME DO CAPÍTULO</H2>

**HTML**